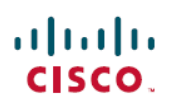

# **Quick Start Guide for Cisco Voicemail for Gmail**

**First Published:** 2021-06-17

## **Cisco Voicemail for Gmail**

## **Introduction**

**Cisco Voicemail for Gmail** provides a visual interface for an enriched experience with voicemails at Gmail. With this extension, you can now perform the following :

- Compose a voicemail from within Gmail.
- Play the received voicemail without the need of any external player.
- Compose a voicemail in reply-to a received message.
- Compose a voicemail while forwarding a received message.

## **Configuration**

#### **Before you begin**

- **1.** Create a **Web Application**using steps available at [https://developers.google.com/adwords/api/docs/guides/](https://developers.google.com/adwords/api/docs/guides/authentication#webapp) [authentication#webapp.](https://developers.google.com/adwords/api/docs/guides/authentication#webapp)
- **2.** Select the Project. Navigate to **Menu** > **API & Services** > **Credentials**. Select the Web Application created in **Step-1**.
- **3.** Add <https://mail.google.com> in URI fields
- **4.** Save the Web Application and Client Id,Secret Id received in **Step-1**.
- **5.** Navigate to **Menu** > **API & Services** > **Library** and search for Gmail API and enable it.

#### **Procedure**

- **Step 1** Open the **Chrome** Web Store.
- **Step 2** Select the **Cisco Voicemail for Gmail** chrome extension.
- **Step 3** Click **Add to Chrome** and allow the permissions.
- **Step 4** Click the Cisco Voicemail Extension icon as shown in below image.

I

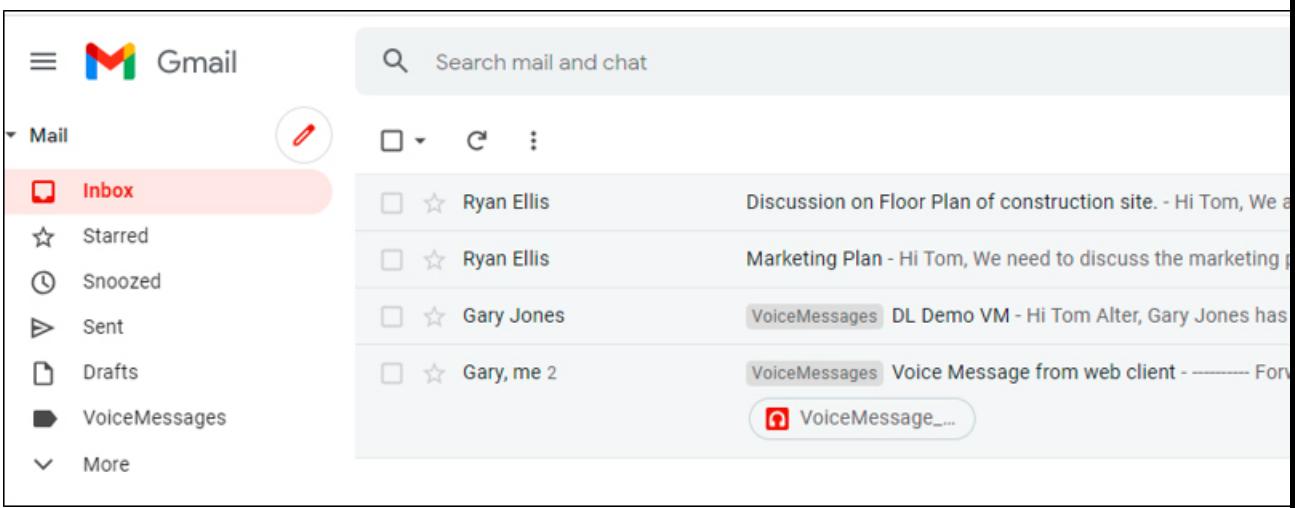

**Step 5** Enter the **Client ID** and **Secret ID** received while creating **Web Application** in **Step-1** in below screen. **Phone No.** field is Extension of user and is optional to enter.

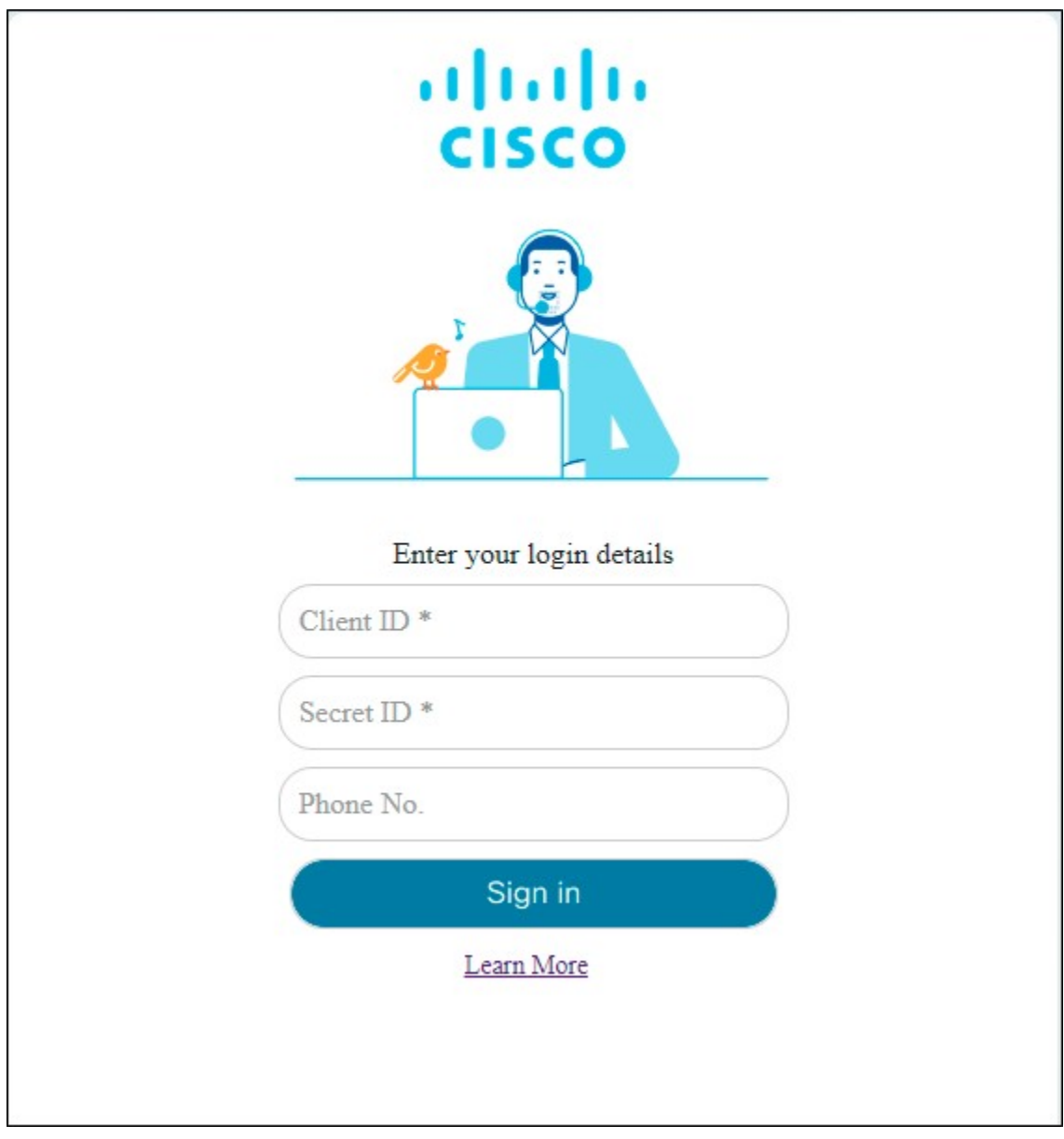

# **Supported Actions on Voicemails**

### **Composing a Voicemail**

- **1.** On Gmail account, click the **Compose** icon.
- **2.** On Compose window, click the Cisco Voicemail Extension icon as shown below:

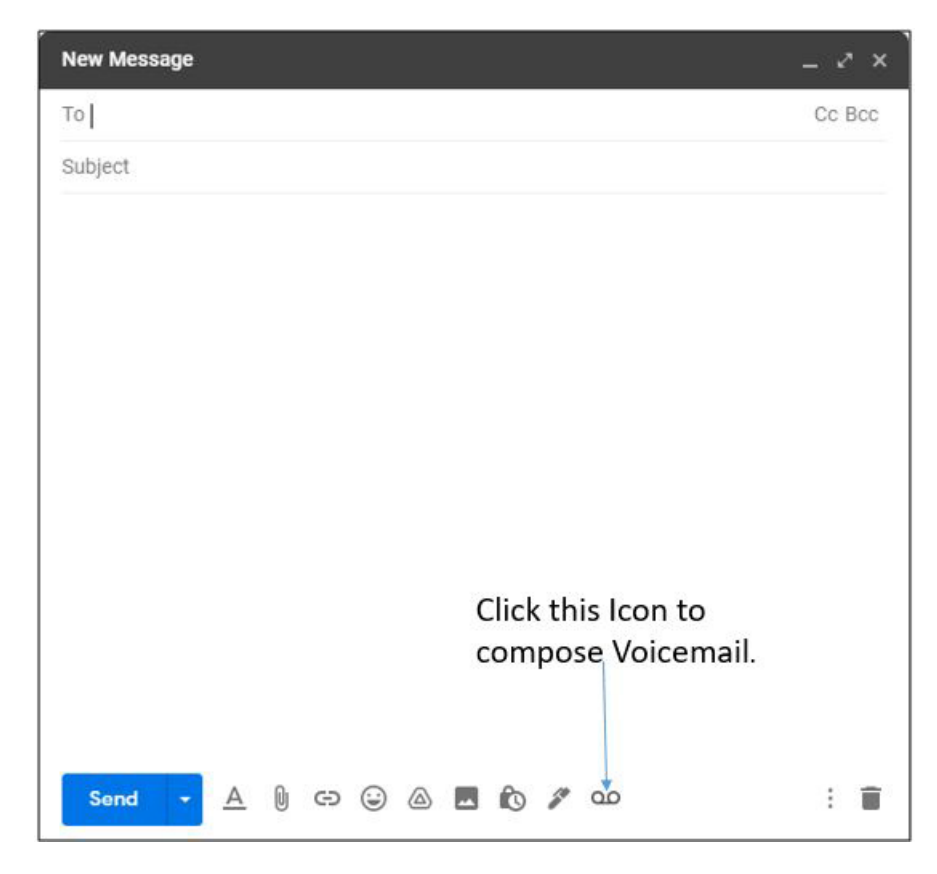

**3.** You can now record your voicemail. Below image describes the functionality.

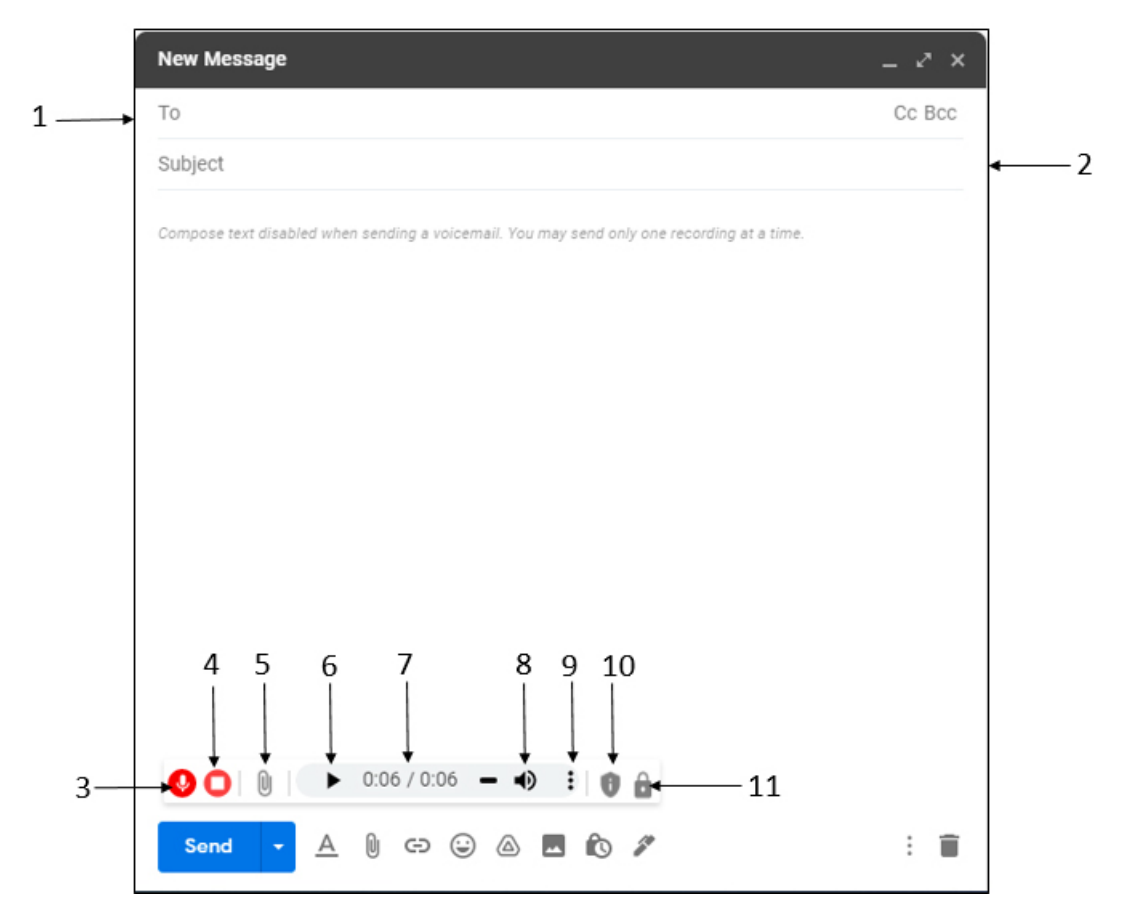

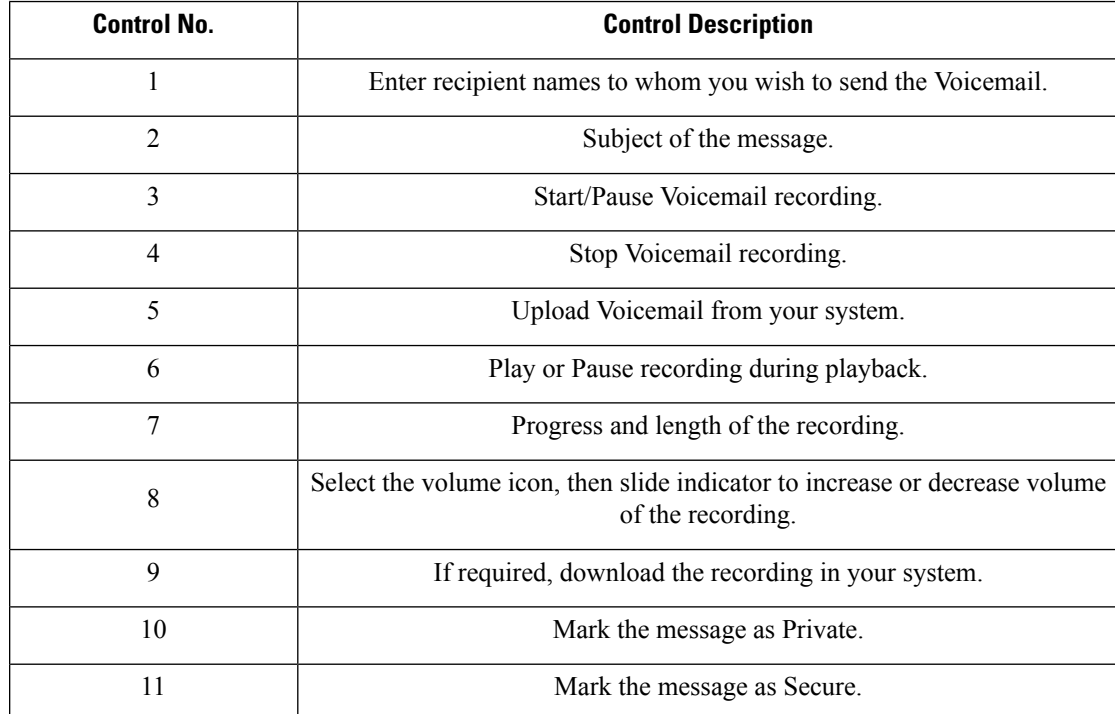

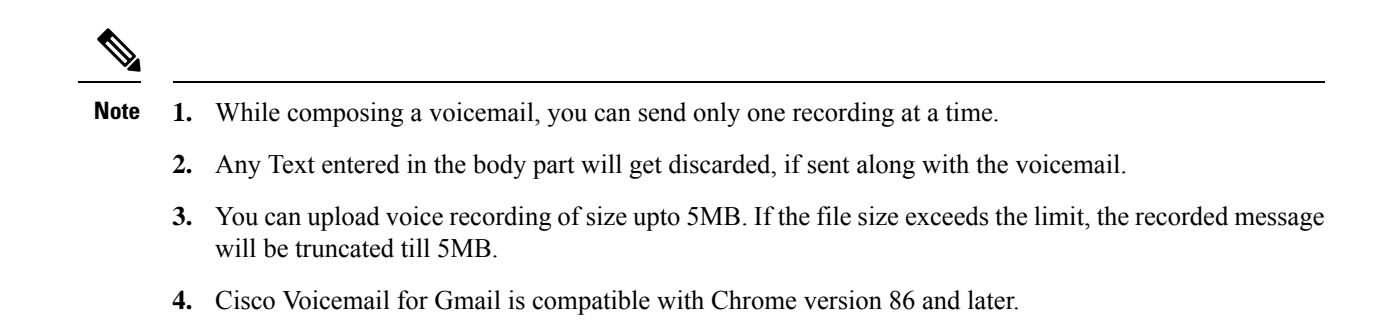

### **Playing a Voicemail**

You can play/pause or download the voicemails present in your inbox folder.

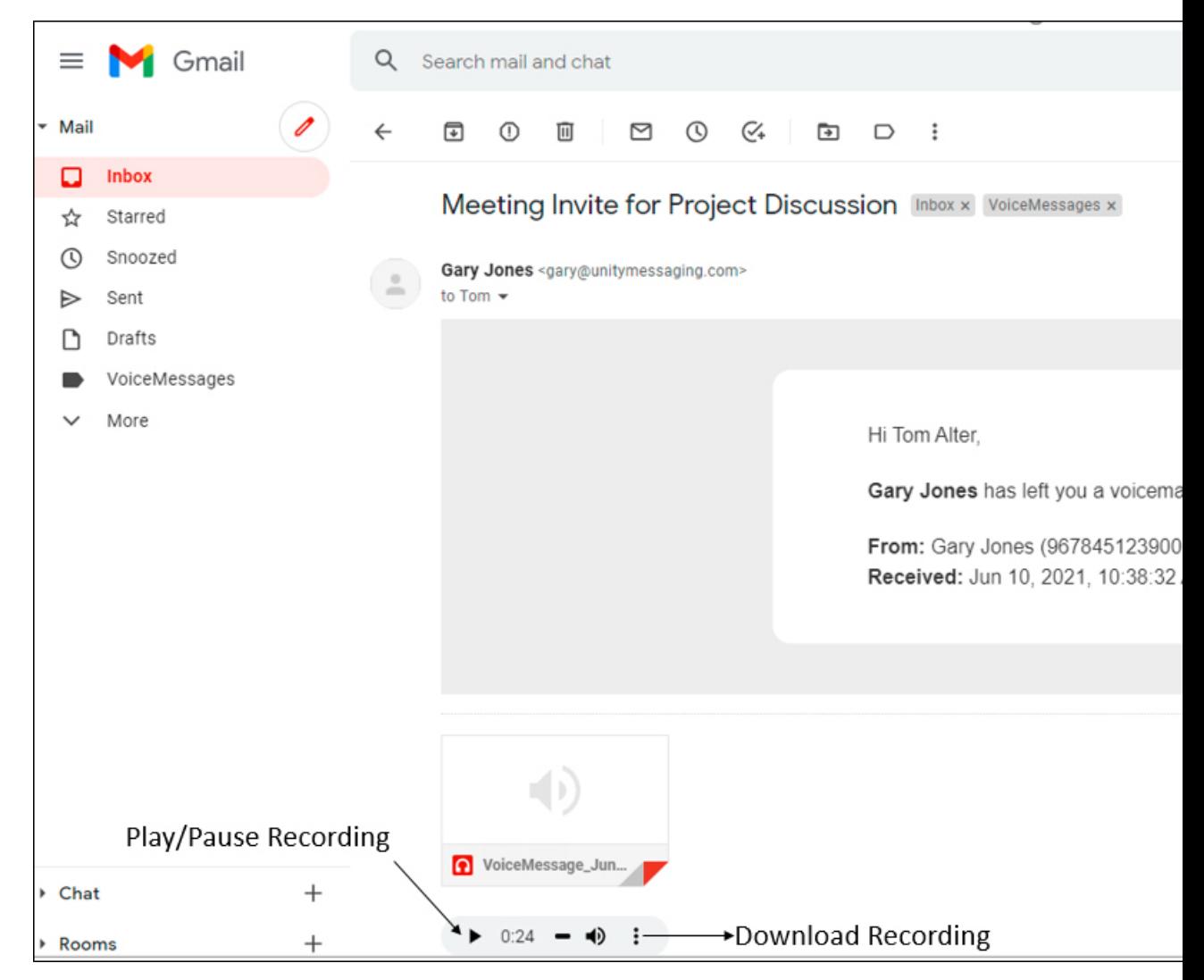

### **Replying a Voicemail**

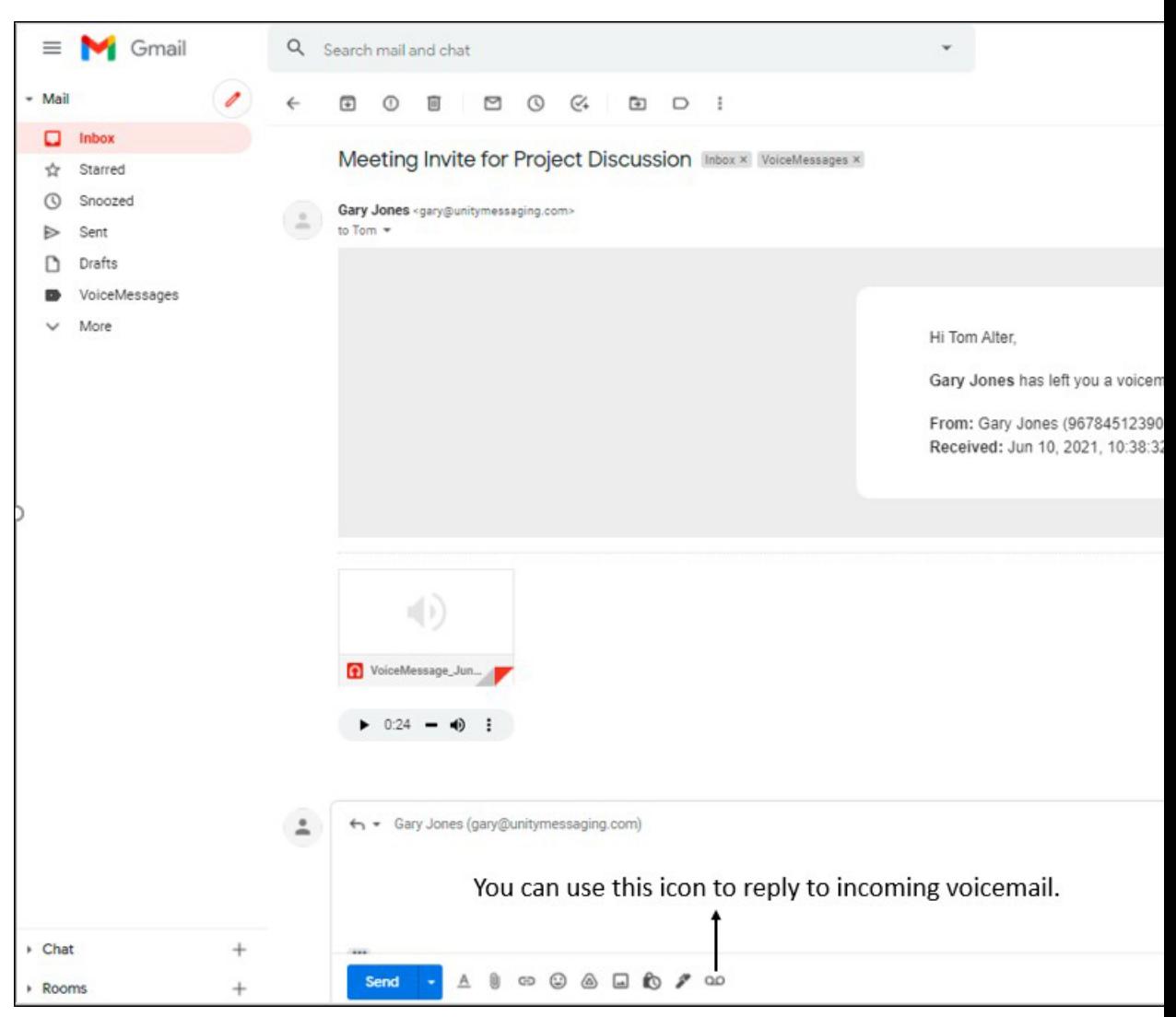

You can send reply to incoming voicemail as a voicemail.

### **Forwarding a Voicemail**

You can also forward a voicemail to other users as shown below.

 $\mathbf I$ 

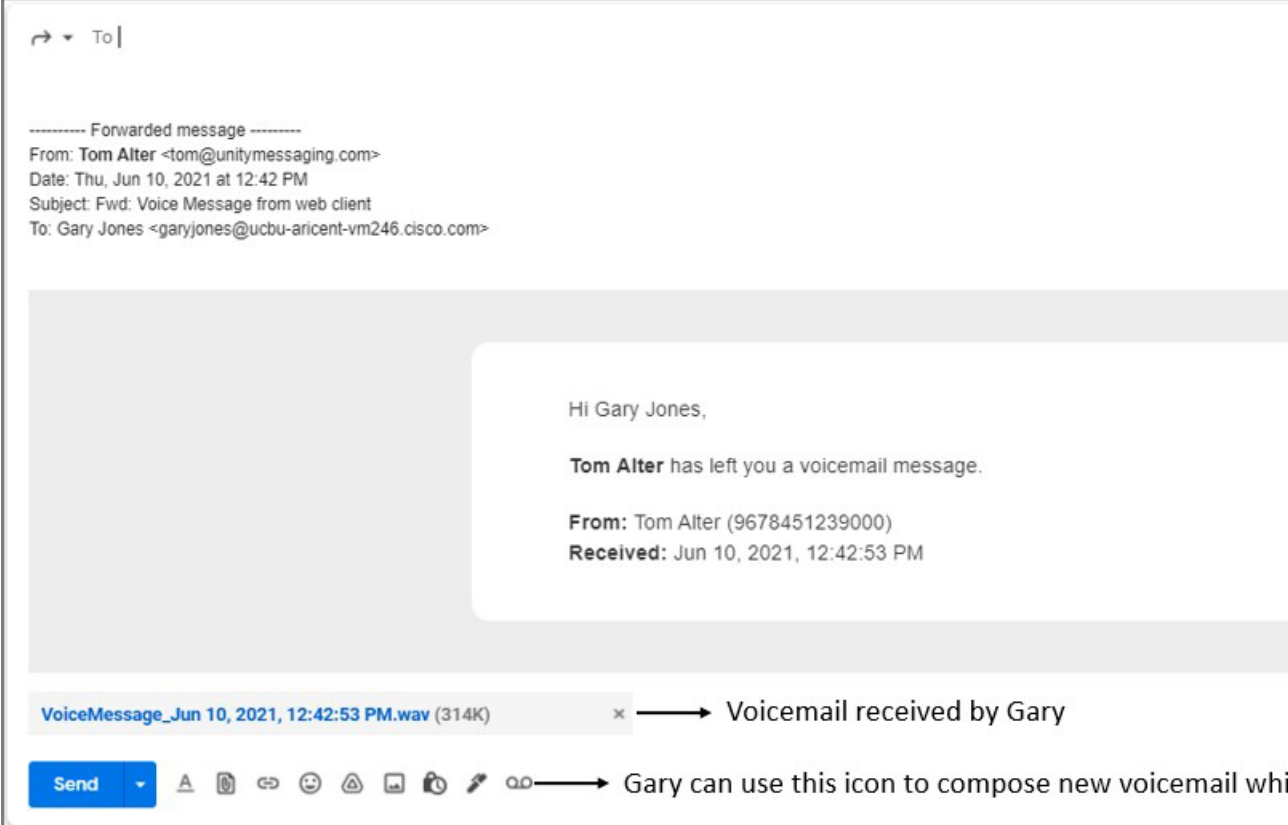

٦

 $^{\copyright}$  2021 Cisco Systems, Inc. All rights reserved.